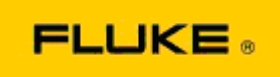

## **Eenvoudig onderzoeken van problemen met de cameraprestaties en met de werking van de Fluke TiS10-TiS20-TiS40-TiS45-TiS50-TiS55-TiS60-TiS65 warmtebeeldcamera's**

Als er twijfels bestaan ten aanzien van de prestaties of werking van de bovenstaande modellen, dienen de volgende eenvoudige stappen te worden genomen alvorens een retourzendingsautorisatie (Service Return to Manufacturer Authorization, RMA) aan te vragen of te gebruiken.

## **1. Controleer de ladingstoestand van de batterij.**

**Stap 1: Als de lading van de slimme batterij laag blijkt te zijn, laad dan de batterij op voordat u verdergaat.**

**Stap 2: Controleer op fysieke schade van de slimme batterijset en van de aansluitpennen. Stap 3: Als de batterij niet kan worden opgeladen en als de camera niet op de batterij werkt, controleer dan of de camera werkt als hij is aangesloten op de netvoeding. Stap 4: Als de camera op netvoeding werkt maar de batterij geen lading kan vasthouden, neem dan contact op met uw plaatselijke erkende verkooppartner van Fluke om een vervangende batterijset te bestellen.**

**Wordt hierdoor het probleem verholpen?** *(Zo ja, was het probleem waarschijnlijk te wijten aan een laag ladingsniveau.)*

## **2. Activeer de functie "Herstel fabrieksinstellingen" in het instelmenu van de camera. Ga naar: MENU>Settings>Advanced>Factory Defaults (MENU>Instellingen>Geavanceerd>Fabrieksinstellingen)**

**Wordt hierdoor het probleem verholpen?** *(Zo ja, was het probleem waarschijnlijk te wijten aan een of meer gebruikersinstellingen van de camera. Raadpleeg de gebruikershandleiding voor meer informatie over de werking en het gebruik van camerafuncties.)*

**3. Ongeacht de schijnbare resolutie dient er een firmware-update op de camera te worden uitgevoerd om de camera bij te werken met de nieuwste versie.** 

**Stap 1: Sluit de warmtebeeldcamera aan op de netvoeding. Stap 2: Sluit de warmtebeeldcamera met behulp van de meegeleverde USB-kabel aan op een pc die verbinding heeft met internet en waarop tevens de SmartView-software is geïnstalleerd.** 

**Stap 3: Open de SmartView-software.** 

**Stap 4: Als u hierom wordt gevraagd, sta dan toe dat de SmartView-software wordt bijgewerkt.** 

**Stap 5: Binnen vijf minuten na het tot stand komen van de verbinding, geeft de SmartViewsoftware aan of er een firmware-update beschikbaar is voor uw warmtebeeldcamera. Stap 6: Volg alle aanwijzingen op het scherm en sta toe dat de firmware van de camera wordt bijgewerkt.** 

**Als er geen bericht verschijnt over een beschikbare update, is er mogelijk op dat moment geen update beschikbaar. Het is raadzaam om maandelijks verbinding te maken en op updates te controleren.** *(Dit kan het probleem oplossen als dit niet door het resetten is gebeurd, en/of kan waardevolle nieuwe prestatieverbeteringen en functies toevoegen.)*

**4. Als het probleem blijft bestaan, kunt u contact opnemen met de juiste technische ondersteuningsafdeling van Fluke in uw regio, die zal proberen u verder te helpen en de problemen op te lossen.**